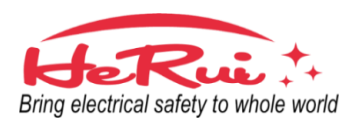

# 1. 简介

智能电弧故障断路器手机 APP 是我们公司(绵阳和瑞电子有限公司)研发的一种电弧故障实时监测系统。它是通过手机蓝牙(BLE4.0)来实现 电弧故障断路器的保护参数设置和电气参数的显示。

## 2. APP 使用说明

### 扫描设备

断路器上电后点击APP右上角扫描按钮,可扫描多个设备,每次打开 页面会自动扫描

### AFCI 设置

点击实时数据页面右上角齿轮图标进入设置页面;

设置分为三类:保护选项、参数设置、其他设置,前两者设置后需点 击保存设置按钮才能生效;

建议不要轻易更改参数设置中的数值,更改后您可能需要联系制造商 对断路器进行校对,请谨慎尝试;

恢复出厂设置后,您可能需要联系开发者进行校对,请谨慎操作。

#### 实时数据

数据每秒刷新,退出页面后停止刷新; 切断电源后将自动返回设备列表页面,上电后重新扫描添加设备; 点击右上角齿轮按钮将进入设置界面

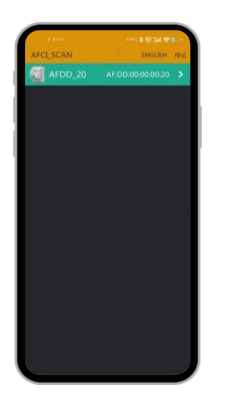

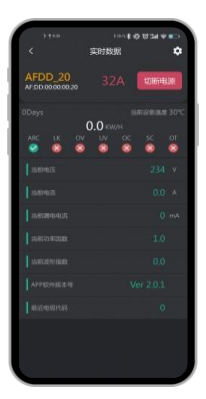

设备列表-扫描 不可以 医对数据

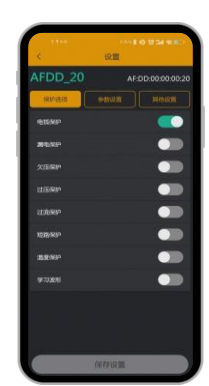

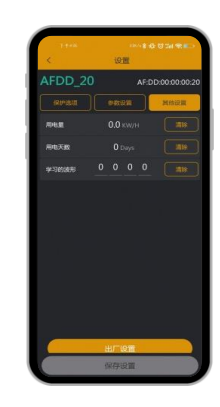

设置-保护选项 设置-其他设置